МИНИСТЕРСТВО ОБРАЗОВАНИЯ И НАУКИ РОССИЙСКОЙ ФЕДЕРАЦИИ

ФЕДЕРАЛЬНОЕ ГОСУДАРСТВЕННОЕ БЮДЖЕТНОЕ ОБРАЗОВАТЕЛЬНОЕ УЧРЕЖДЕНИЕ ВЫСШЕГО ПРОФЕССИОНАЛЬНОГО ОБРАЗОВАНИЯ «САМАРСКИЙ ГОСУДАРСТВЕННЫЙ АЭРОКОСМИЧЕСКИЙ УНИВЕРСИТЕТ имени академика С.П. КОРОЛЕВА (НАЦИОНАЛЬНЫЙ ИССЛЕДОВАТЕЛЬСКИЙ УНИВЕРСИТЕТ»

# **Формирование математической модели выполненного ГТД различных типов и схем в CAE-системе АСТРА**

*Утверждено Редакционно-издательским советом университета в качестве методических указаний*

> С А М А Р А Издательство СГАУ 2012

УДК 621.431.75(075)

Составители: В.С. Кузьмичев, В.В. Кулагин, И.Н. Крупенич, А.Ю. Ткаченко, В.Н. Рыбаков

Рецензент:

Формирование математической модели выполненного ГТД различных типов и схем в CAE-системе АСТРА: эл. метод. указания / сост. В.В. Кулагин, В.С. Кузьмичев, И.Н. Крупенич, А.Ю. Ткаченко, В.Н. Рыбаков.– Самара: Изд-во Самар. гос. аэрокосм. ун-та, 2012. – 25 с.: ил.

В методических указаниях изложены содержание и методика проведения лабораторной работы по курсу «Теория, расчет и проектирование авиационных двигателей и энергетических установок». Основное внимание при выполнении лабораторной работы уделяется анализу результатов и выводам, которые делаются студентами самостоятельно. Обязательным условием успешного проведения лабораторных работ является предварительная самостоятельная подготовка студентов. Для этого необходимо ознакомление с данными методическими указаниями и изучение соответствующих разделов курса по лекциям и рекомендованной литературе.

> © Самарский государственный аэрокосмический университет, 2012

## **СОДЕРЖАНИЕ**

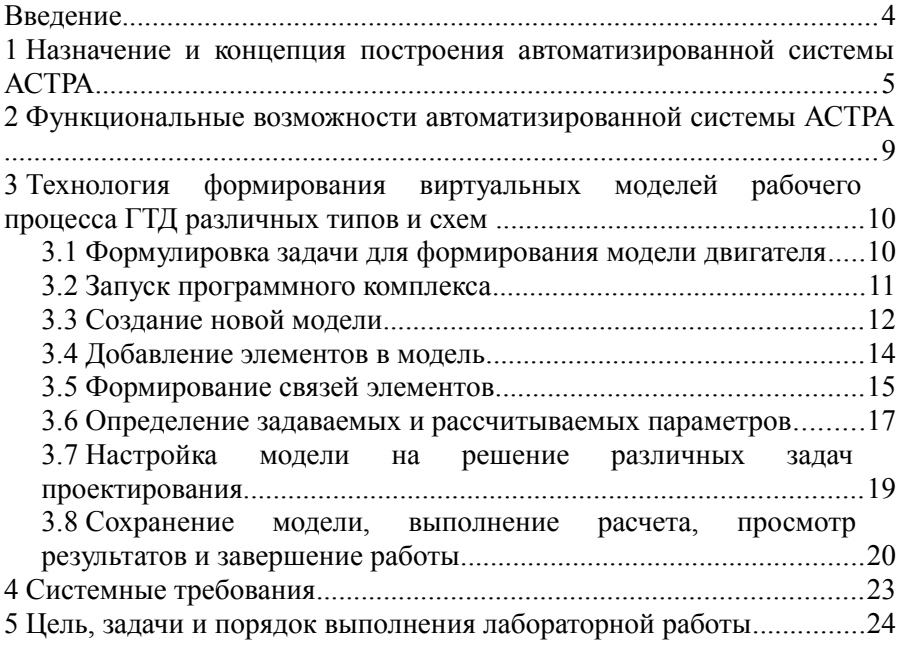

#### **ВВЕДЕНИЕ**

Высокая эффективность эксплуатации летательного аппарата закладывается при проектировании его силовой установки. Проектирование нового двигателя начинается с выбора параметров рабочего процесса: температуры газа перед турбиной; суммарной степени повышения давления в компрессоре; степени двухконтурности двигателя; степени повышения давления в вентиляторе (в случае ТРДД). Выбору этих параметров предшествует определение их оптимальных значений. С позиций системного подхода в качестве критериев оптимизации не могут быть приняты критерии эффективности двигателя, такие как общий КПД, удельный расход топлива или удельная масса, поскольку двигатель является составной частью системы более высокого иерархического уровня (самолета), и оценить оптимальность его параметров можно только по критериям эффективности системы этого уровня, т.е. по самолетным критериям.

Задача оптимизации и выбора наиболее рациональных параметров рабочего процесса двигателя с учетом назначения и характеристик летательного аппарата является одной из важнейших и сложных. Без использования виртуальной модели рабочего процесса ГТД решение указанной задачи представляется практически невозможным. Такая модель сформирована на основе разработанной на кафедре теории двигателей летательных аппаратов CAE-системы АСТРА.

Автоматизированная система термогазодинамического расчета и анализа (АСТРА) газотурбинных двигателей и энергетических установок представляет собой интегрированную среду для совместного решения задач начального этапа проектирования ГТД любых типов и схем. Использование системы АСТРА позволяет повысить эффективность, сократить время создания двигателя и уменьшить стоимость его жизненного цикла.

## **1 НАЗНАЧЕНИЕ И КОНЦЕПЦИЯ ПОСТРОЕНИЯ АВТОМАТИЗИРОВАННОЙ СИСТЕМЫ АСТРА**

Автоматизированная система термогазодинамического расчета и анализа (АСТРА) газотурбинных двигателей и энергетических установок представляет собой интегрированную среду для совместного решения задач начального этапа проектирования ГТД различных типов и схем.

Основной целью разработки системы является повышение эффективности, сокращение времени создания двигателя и уменьшение стоимости его жизненного цикла.

Формирование виртуальной модели исследуемого двигателя и решаемой задачи проектирования в автоматизированной системе АСТРА осуществляется по универсальным принципам. В соответствии с теорией системного анализа модель представляет из себя совокупность взаимосвязанных элементов. Элементы могут описывать процессы в основных узлах двигателя, условия внешней среды, выполнять вспомогательные функции, например, расчет основных данных двигателя. Каждый из элементов содержит перечень параметров, а также ссылку на функцию, которая реализует алгоритм расчета значений выходных параметров в зависимости от значений входных параметров. Связи между элементами позволяют использовать значения параметров рассчитанных в одном из элементов в качестве входных данных для расчета другого элемента.

В свою очередь, создание элементов и добавление их в модель осуществляется с помощью библиотеки функциональных модулей. Модули являются прототипами для однотипных элементов, и именно в них заложена информация о перечне параметров элемента, а также в виде функции реализуется алгоритм расчета.

Для построения виртуальной модели ГТД автоматизированная система АСТРА содержит модули, моделирующие:

- внешние условия;
- входное устройство;
- компрессор;
- вентилятор;
- камеру сгорания;
- форсажную камеру;
- газовую турбину;
- дозвуковое выходное устройство;
- сверхзвуковое сопло;
- переходный канал;
- камеру смешения;
- отборы;
- винт;
- сумматор мощности;
- теплообменник;
- паровую турбину;
- парогенератор;
- водяной насос;
- водяной конденсатор.

Для каждого из основных узлов ГТД в зависимости от специфики задач термогазодинамического проектирования могут использоваться различные варианты модулей, например, вариант для использования в моделях проектного расчета и вариант для использования в моделях выполненного двигателя. Кроме того, модули могут иметь варианты в зависимости от типа элемента ГТД, например, варианты для неохлаждаемой и охлаждаемой турбины. Имеются модули, которые позволяют моделировать вспомогательные элементы, либо рассчитывать параметры двигателя в целом. Таким образом, в системе АСТРА можно сформировать виртуальную модель различных реальных и перспективных ГТД.

Реализации алгоритмов расчета основных узлов, заложенные в соответствующих модулях, широко используют вспомогательные процедуры для расчета газодинамических и термодинамических функций, элементарных термодинамических процессов, параметров газового потока в проточной части с использованием математических моделей рабочего тела и топлива.

Математическая модель рабочего тела описывает зависимость теплофизических свойств от температуры и состава газа. При этом состав газа характеризуется массовым соотношением основных компонентов: азота, кислорода, углекислого газа, водяного пара и аргона; аналогичным образом, состав топлива задается относительным массовым содержанием атомов углерода, водорода и кислорода в его химическом составе.

Модель двигателя, составленная из элементов, позволяет выполнять только прямой последовательный расчет, поскольку с

6

математической точки зрения представляет собой набор формул. Для настройки модели двигателя на решение конкретных задач проектирования используются специальные модули — модули операций.

Модуль «Согласование» предназначен для организации решения системы нелинейных уравнений в случае, когда не все входные параметры элементов изначально известны или заданы, а на выходные параметры, соответственно, наложены ограничения в виде равенства конкретным числовым значениям или значениям других параметров. Решение системы уравнений осуществляется с помощью модифицированного метода Ньютона. Необходимо подчеркнуть, что преимущество системы АСТРА заключается в том, что пользователю при формировании модели ГТД не нужно в явном виде описывать систему невязок и указывать варьируемые переменные. Достаточно указать способ определения параметров элементов (рассчитывается, задается пользователем, связан с другим параметром). Если указывается, что входной параметр определяется путем расчета, он автоматически становится варьируемым параметром. Если выходному параметру задано конкретное числовое значение или он связан с другим параметром – автоматически формируется невязка.

Модуль «Оптимизация» позволяет находить оптимальное сочетание проектных переменных (оптимизируемых параметров) из условия минимума или максимума параметра, выбранного в качестве целевой функции. Поиск решения осуществляется методом Нелдера-Мида (деформируемого многогранника). Для выполнения условной оптимизации на все числовые параметры модели могут быть наложены ограничения.

Модуль «Табуляция» реализует исследование модели объекта путем выполнения серии расчетов при различных значениях исходных данных. В этом случае для выбранных параметров указывается, что они является табулируемыми и для них задается таблица значений.

Совокупность взаимосвязанных элементов и модулей операций представляет собой модель задачи, решаемой с использованием модели исследуемого двигателя. Модель задачи, в свою очередь, может комбинироваться с моделями других задач, тем самым, возможно создавать модели комплексных задач с автоматической передачей данных между подзадачами.

Все операции по формированию виртуальной модели двигателя и решаемой задачи: добавление элементов и операций, задание связей между параметрами элементов, редактирование значений исходных данных и т.д., осуществляются в интерактивном режиме с помощью встроенных средств, реализованных в виде библиотеки «CARCAS».

## **2 ФУНКЦИОНАЛЬНЫЕ ВОЗМОЖНОСТИ АВТОМАТИЗИРОВАННОЙ СИСТЕМЫ АСТРА**

Автоматизированная система АСТРА обладает следующими возможностями:

- формирование моделей газотурбинных двигателей и энергетических установок произвольных схем, в том числе со сложными и комбинированными циклами;
- использование характеристик узлов;
- расчет двигателей с одновременным подводом различных топлив;
- выполнение проектного расчета;
- расчет эксплуатационных характеристик
- оптимизация проектных параметров двигателя, в том числе по критериям оценки эффективности системы летательный аппарат-двигатель;
- оптимизация эксплуатационных характеристик;
- моделирование полетного цикла и др.

Таким образом, система АСТРА является комплексной, универсальной автоматизированной системой, охватывающей весь цикл термогазодинамического проектирования газотурбинного двигателя, а также его термогазодинамической доводки.

#### **3 ТЕХНОЛОГИЯ ФОРМИРОВАНИЯ ВИРТУАЛЬНЫХ МОДЕЛЕЙ РАБОЧЕГО ПРОЦЕССА ГТД РАЗЛИЧНЫХ ТИПОВ И СХЕМ**

Процесс формирования виртуальной модели рабочего процесса ГТД в автоматизированной системе термогазодинамического расчета и анализа АСТРА включает в себя несколько этапов.

#### *3.1 Формулировка задачи для формирования модели двигателя*

В зависимости от постановки задачи формируется перечень исходных данных, а также принимается решение об использовании в модели соответствующих типов элементов.

Для удобства в системе АСТРА элементы разбиты на четыре основные группы (рисунок 1):

- элементы проектного расчета при постоянной теплоемкости (упрощенный проектный расчет);
- элементы проектного расчета (инженерный проектный расчет при переменной теплоемкости рабочего тела);
- элементы «завязки» выполненного двигателя (проектный расчет с образмериванием характеристик узлов, заданных в относительном виде, и расчетом площадей характерных сечений);
- элементы расчета характеристик.

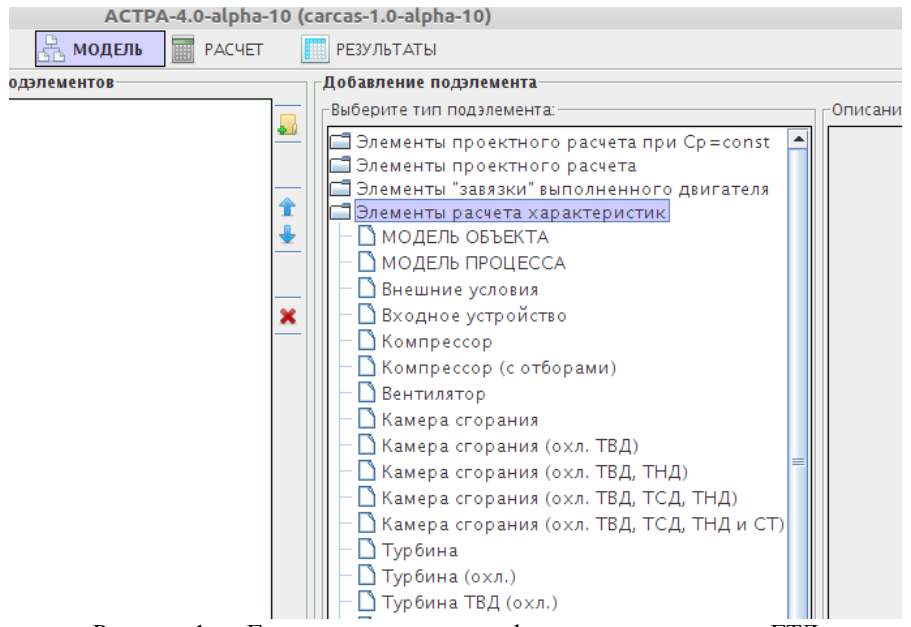

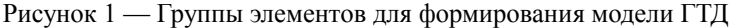

#### *3.2 Запуск программного комплекса*

В папке программного комплекса запускается файл astra.jar. Исполнение программы осуществляется в виртуальной машине Java, поэтому необходимо наличие установленной на компьютере среды исполнения Java (JRE).

В операционной системе Windows запуск программного комплекса осуществляется также, как и запуск обычного исполняемого файла. В операционной системе Linux запуск осуществляется из окна терминала командой «java -jar astra.jar».

После запуска программного комплекса появляется начальное окно, внешний вид которого представлен на рисунке 2.

| $\hspace{0.1mm}\blacktriangledown$                                                                                                    | $- + x$<br>ACTPA-4.0-alpha-10 (carcas-1.0-alpha-10) |
|----------------------------------------------------------------------------------------------------|-----------------------------------------------------|
| na                                                                                                    |                                                     |
| -Шаблоны задач-                                                                                                    | -Описание-                                          |
| Проектный расчет при Cp=const<br>Проектный расчет<br>$TPL1-s$<br>$TPI2-s$<br>$TPI3-s$<br>∆ трдф 1-в<br>∆ трдф 2-в<br>∆ трдф 3-в<br>∆ трдд 1-в<br>∆ трдд 2-в<br>∆ трдд з–в<br>■ ТРДДсм 1-в<br>■ ТРДДсм 2-в<br>■ ТРДДсм 3-в<br>■ ТРДДфсм 1-в<br>■ ТРДДфсм 2-в<br>■ ТРДДфсм 3-в<br>$TBA 1 - B$<br>$TBA 2-s$<br>$TBA 3-8$<br>$TATZ-T2-F$<br>$T_{H}$ СТ 3-в<br>$TTTACT4-B$ |                                                     |

Рисунок 2 — Вид начального окна программного комплекса

На левой панели отображается перечень доступных готовых моделей ГТД различных типов и схем сформированных для решения типовых задач.

На верхней панели находятся кнопки создания новой модели и загрузки ранее сформированной модели из файла.

## *3.3 Создание новой модели*

При нажатии кнопки «Создать новую модель» открывается окно редактирования модели (рисунок 3).

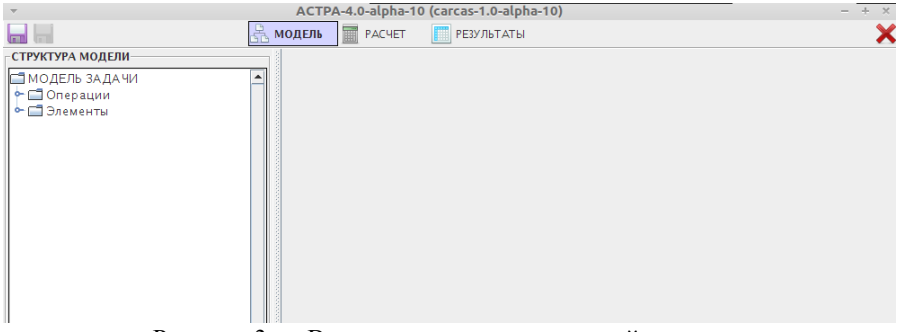

Рисунок 3 — Вид окна программы с новой моделью

На верхней панели находятся кнопки для сохранения информации о текущей модели в файл, а также кнопки, позволяющие переключать режимы программы: формирование модели, запуск расчета и просмотр результатов.

На левой панели отображается дерево структуры модели. При выборе того или иного пункта структуры на правой панели отображается окно его редактирования.

Например, при выборе пункта «Элементы» отображается панель добавления/удаления элементов в модель (рисунок 4).

| $\overline{\phantom{0}}$<br>ACTPA-4.0-alpha-10 (carcas-1.0-alpha-10)<br>$+ x$ |                                     |                                                                                                    |          |  |  |  |  |  |  |
|-------------------------------------------------------------------------------|-------------------------------------|----------------------------------------------------------------------------------------------------|----------|--|--|--|--|--|--|
| taal li                                                                       | <b>REPACHET</b><br><b>А. МОДЕЛЬ</b> | <b>РЕЗУЛЬТАТЫ</b>                                                                                                    |          |  |  |  |  |  |  |
| СТРУКТУРА МОДЕЛИ-                                                             | Список подэлементов                 | Добавление подэлемента                                                                                                    |          |  |  |  |  |  |  |
| ■ МОДЕЛЬ ЗАДАЧИ<br>• Операции<br>Элементы                                     | U<br>舎                              | Выберите тип подэлемента:<br>Элементы проектного расчета<br>П МОДЕЛЬ ОБЪЕКТА<br>МОДЕЛЬ ПРОЦЕССА<br>Внешние условия<br>Входное устройство                                                                                                    | Описание |  |  |  |  |  |  |
|                                                                               | $\overline{\mathbf{x}}$             | Компрессор<br>■ Компрессор (с отборами)<br>Вентилятор<br>Камера сгорания<br><b>Камера</b> сгорания<br>■ Камера сгорания (охл. ТВД)<br>■ Камера сгорания (охл. ТВД, ТНД)<br>■ Камера сгорания (охл. ТВД, ТСД, ТНД)<br>В Камера сгорания (охл. ТВД, ТСД, ТНД и СТ)<br>Турбина<br>■ Турбина (охл.)<br>■ Турбина ТВД (охл.)<br>В Канал<br><b>Камера</b> смешения<br>• Форсажная камера<br><b>Дозвуковое выходное устройство</b><br>Сверхзвуковое сопло<br>О Сумматор мощности<br>$\Box$ Otop<br>Отбор (х12)<br>Винт |          |  |  |  |  |  |  |
|                                                                               |                                     | Винт<br>Отвод теплоты<br>Подвод теплоты<br>Подвод/Отвод теплоты<br><b>TDD</b><br>$\blacktriangleright$<br>Укажите название подэлемента<br>۰                                                                                                    |          |  |  |  |  |  |  |

Рисунок 4 — Перечень типов элементов

## *3.4 Добавление элементов в модель*

В панели добавления элементов модели выбирается тип элемента, указывается его название и нажимается кнопка «+». Новый элемент отображается в дереве модели и в списке элементов, где можно изменить порядок расположения элементов, удалить выбранный элемент или загрузить отдельный элемент из файла.

Таким образом формируется элементный состав будущей модели двигателя (рисунок 5).

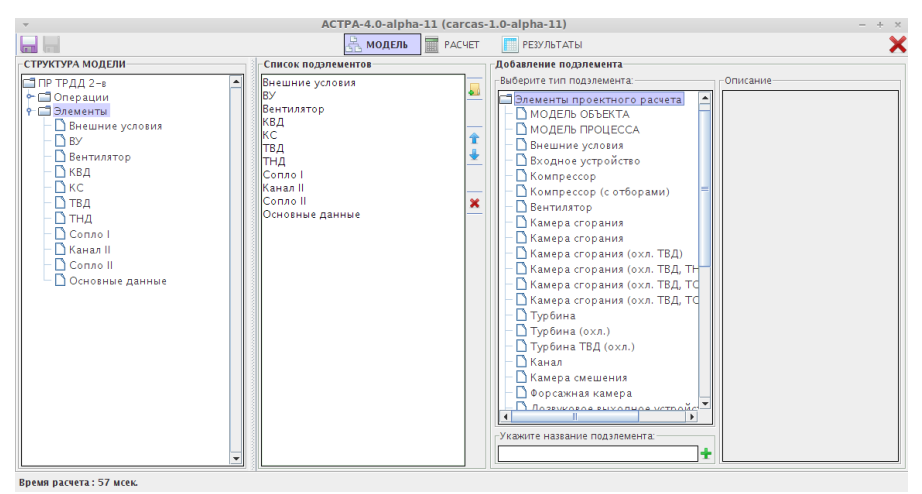

Рисунок 5 — Формирование списка элементов модели

#### *3.5 Формирование связей элементов*

При выборе элемента в дереве модели на правой панели отображается перечень всех его параметров. У каждого параметра можно отредактиировать название, отметить будет ли он выводится в таблице результатов, указать способ, каким образом будет определяться его значение, а также в случае, если значение параметра является исходным данным для решения задачи, указать это значение. Кроме того, при выборе параметра на нижней панели отображается его описание (рисунок 6).

|                                         | ACTPA-4.0-alpha-11 (carcas-1.0-alpha-11)<br>$- + x$ |                              |                           |                         |                       |                                 |                  |  |  |  |
|-----------------------------------------|-----------------------------------------------------|------------------------------|---------------------------|-------------------------|-----------------------|---------------------------------|------------------|--|--|--|
| ы                                       |                                                     | $\frac{12}{315}$ модель      |                           | <b>PACHET</b>           | <b>FESY JUTATIN</b>   |                                 | X                |  |  |  |
| СТРУКТУРА МОДЕЛИ-                       |                                                     | КВД                          |                           |                         |                       |                                 | land.            |  |  |  |
| $\overline{\phantom{0}}$<br>ПР ТРДД 2-в |                                                     | Список параметров            |                           |                         |                       |                                 |                  |  |  |  |
| • ПОперации                             |                                                     | Обозначение                  | Вывод Блок                |                         | Определение           | Значение                        |                  |  |  |  |
| • Элементы                              |                                                     | > Рабочее тело[вВД]          | $\Box$                    | $\overline{\mathbf{v}}$ | СВЯЗЬ                 | ГВентилятор] Рабочее тело ГкНД] | ᅬ                |  |  |  |
| Внешние условия<br>$D$ BY               | ĸ.                                                  | G[BBA]                       | □                         | $\overline{\mathbf{v}}$ | рассчитывается        |                                 |                  |  |  |  |
| Вентилятор                              | k.                                                  | G[BBД](пр. BBД)              | □                         | $\sqrt{2}$              | рассчитывается        |                                 |                  |  |  |  |
| <b>ВКВД</b>                             | z.                                                  | <b>Т*[вВД]</b>               | □                         | $\overline{\mathbf{v}}$ | рассчитывается        |                                 |                  |  |  |  |
| ∆кс                                     | $\prec$                                             | р*[вВД]                      | □                         | $\sqrt{2}$              | рассчитывается        |                                 |                  |  |  |  |
| ∆твд                                    | K.                                                  | R[BBA]                       | □                         | $\sqrt{2}$              | рассчитывается        |                                 |                  |  |  |  |
| <b>ВТНД</b>                             | K.                                                  | i*[вВД]                      | □                         | $\sqrt{2}$              | рассчитывается        |                                 |                  |  |  |  |
| Connol                                  |                                                     | $<$ П(Т*[вВД])               | □                         | $\overline{\mathbf{v}}$ | рассчитывается        |                                 |                  |  |  |  |
| <b>ВКанал II</b><br>Connoll             |                                                     | $>$ п*{квд}                  | $\boldsymbol{\nu}$        | □                       | задается              | 12.0                            |                  |  |  |  |
| □ Основные данные                       |                                                     | $>$ п <sup>*</sup> {квд}     | $\overline{\mathbf{r}}$   | $\Box$                  | задается              | 0.88                            |                  |  |  |  |
|                                         | ≺                                                   | Цквд}                        | $\boldsymbol{\mathsf{v}}$ | <b>CONTRACT</b>         | рассчитывается        |                                 |                  |  |  |  |
|                                         | $\overline{\phantom{a}}$                            | <b>N{квд}</b>                | $\boldsymbol{\mathsf{v}}$ | □                       | рассчитывается        |                                 |                  |  |  |  |
|                                         |                                                     | $<$ Рабочее тело[к]          | □                         | $\overline{\mathbf{r}}$ | рассчитывается        |                                 |                  |  |  |  |
|                                         | k.                                                  | $ G[\kappa] $                | $\boldsymbol{\mathsf{v}}$ | □                       | рассчитывается        |                                 |                  |  |  |  |
|                                         | k.                                                  | $T^*[\kappa]$                | $\boldsymbol{\mathsf{v}}$ | □                       | рассчитывается        |                                 |                  |  |  |  |
|                                         | $\prec$                                             | $p^*[\kappa]$                | $\overline{\mathbf{r}}$   | □                       | рассчитывается        |                                 |                  |  |  |  |
|                                         | ₹                                                   | $R[\kappa]$                  | □                         | $\overline{\mathbf{v}}$ | рассчитывается        |                                 |                  |  |  |  |
|                                         | k.                                                  | $\mathsf{P}[\mathsf{k}]$     | □                         | $\overline{\mathbf{v}}$ | рассчитывается        |                                 |                  |  |  |  |
|                                         |                                                     | $ \sigma$ at $\sigma$ to the | $\Box$                    | $\overline{1}$          | <b>BACCHINELISATE</b> |                                 |                  |  |  |  |
|                                         |                                                     |                              |                           |                         |                       |                                 | $\blacktriangle$ |  |  |  |

Рисунок 6 — Окно редактирования свойств параметров элемента

Если параметр должен получать значение, рассчитанное в другом элементе, то необходимо двойным «щелчком» на ячейке в столбце «Определение» вызвать меню с возможными вариантами способа определения значения параметра, выбрать пункт «Связь», а в подпунктах указать название элемента и параметра, от которого будет приниматься значение (рисунок 7).

| <b>Grand</b>                    |                                                         | <b>A MOДЕЛЬ RACHET</b>              |                         |                         | <b>FE3Y ЛЬТАТЫ</b> |                                  |      |                                 |                              |              |  |  |  |
|---------------------------------|---------------------------------------------------------|-------------------------------------|-------------------------|-------------------------|--------------------|----------------------------------|------|---------------------------------|------------------------------|--------------|--|--|--|
| СТРУКТУРА МОДЕЛИ-               |                                                         | КВД                                 |                         |                         |                    |                                  |      |                                 |                              | <b>GTE</b>   |  |  |  |
| ПР ТРДД 2-в<br>$\blacktriangle$ |                                                         | Список параметров                   |                         |                         |                    |                                  |      |                                 |                              |              |  |  |  |
| → □ Операции<br>• Элементы      | Обозначение<br>Вывод<br>Блок<br>Определение<br>Значение |                                     |                         |                         |                    |                                  |      |                                 |                              |              |  |  |  |
| Внешние условия                 |                                                         | > Рабочее тело[вВД]                 | П                       | $\boxed{\mathbf{v}}$    | CB <sub>3</sub> 3b |                                  |      | ГВентилятор] Рабочее тело [кНД] |                              |              |  |  |  |
| <b>DBY</b>                      | $\prec$                                                 | G[BBA]                              | г                       | $\overline{v}$          | рассчитывается     | задается                         |      |                                 |                              |              |  |  |  |
| Вентилятор                      |                                                         | <   С[вВД]{пр.вВД}                  | г                       | $\overline{\mathbf{r}}$ | рассчитывается     | задается (табулируется)<br>СВЯЗЫ |      | <b>BY</b>                       |                              |              |  |  |  |
| ∆квд                            |                                                         | $<$   T*[BBA]                       | г                       | $\overline{\mathbf{r}}$ | рассчитывается     |                                  |      |                                 | Вентилятор ▶ Рабочее телоїві |              |  |  |  |
| $D$ кс                          |                                                         | $<$  p*[ $BAB$ ]                    | П                       | $\overline{v}$          | рассчитывается     |                                  |      | Канал II                        | ▶ Рабочее тело[кНД]          |              |  |  |  |
| $\Gamma$ твд                    | $\prec$                                                 | R[BBA]                              | Е                       | $\overline{\mathbf{r}}$ | рассчитывается     |                                  |      | Conno II                        | Pabove veno[kll]             |              |  |  |  |
| ∆тнд                            | $\prec$                                                 | $r$ [ $BBA$ ]                       | г                       | $\overline{\mathbf{r}}$ | рассчитывается     |                                  |      |                                 |                              |              |  |  |  |
| Conno I                         |                                                         | $<$ $\pi$ (T*[BBA])                 | г                       | $\overline{\mathbf{r}}$ | рассчитывается     |                                  |      |                                 |                              |              |  |  |  |
| <b>N</b> KaHan II<br>Conno II   |                                                         | $>$ п*(квд)                         | $\overline{\mathbf{r}}$ | г                       | задается           |                                  | 12.0 |                                 |                              |              |  |  |  |
| Основные данные                 |                                                         | $>$ п <sup>*</sup> {квд}            | $\mathbf{v}$            | г                       | задается           |                                  | 0.88 |                                 |                              |              |  |  |  |
|                                 |                                                         | $<$ $ $ Цквд}                       | $\overline{\mathbf{r}}$ | ь                       | рассчитывается     |                                  |      |                                 |                              |              |  |  |  |
|                                 |                                                         | $<$ М{квд}                          | $\overline{\mathbf{r}}$ | г                       | рассчитывается     |                                  |      |                                 |                              |              |  |  |  |
|                                 |                                                         | $<$ Рабочее тело[к]                 | г                       | $\boxed{\mathbf{v}}$    | рассчитывается     |                                  |      |                                 |                              |              |  |  |  |
|                                 | k.                                                      | $ G[\kappa] $                       | $\overline{\mathbf{r}}$ | г                       | рассчитывается     |                                  |      |                                 |                              |              |  |  |  |
|                                 | $\epsilon$                                              | $ T^* k $                           | $\overline{\mathbf{r}}$ | г                       | рассчитывается     |                                  |      |                                 |                              |              |  |  |  |
|                                 | $\prec$                                                 | $ p^*[\kappa] $                     | $\overline{\mathbf{r}}$ | г                       | рассчитывается     |                                  |      |                                 |                              |              |  |  |  |
|                                 | k.                                                      | R[k]                                | г                       | $\overline{\mathbf{r}}$ | рассчитывается     |                                  |      |                                 |                              |              |  |  |  |
|                                 | $\epsilon$                                              | r                                   | г                       | $\overline{\mathbf{v}}$ | рассчитывается     |                                  |      |                                 |                              |              |  |  |  |
|                                 |                                                         | $      -$                           |                         | $\overline{1}$          |                    |                                  |      |                                 |                              |              |  |  |  |
|                                 |                                                         | Параметры потока в сечении на входе |                         |                         |                    |                                  |      |                                 |                              | $\triangleq$ |  |  |  |
| ٠                               |                                                         |                                     |                         |                         |                    |                                  |      |                                 |                              | ≂            |  |  |  |
| Время расчета: 57 мсек.         |                                                         |                                     |                         |                         |                    |                                  |      |                                 |                              |              |  |  |  |

Рисунок 7 — Формирование связи параметров

#### *3.6 Определение задаваемых и рассчитываемых параметров*

Аналогично, заданию связей параметров для всех параметров, значения которых являются исходными данными, в столбце «Определение» указывается пункт «задается» или «задается (табулируется)», после чего в столбце «Значение» указывается конкретное значение или таблица значений (рисунок 8).

| ای ای                                |         | <b>ДА МОДЕЛЬ</b>                         | <b>FRACHET</b>          |                          | <b>РЕЗУЛЬТАТЫ</b>       |                |                                  |
|--------------------------------------|---------|------------------------------------------|-------------------------|--------------------------|-------------------------|----------------|----------------------------------|
| - СТРУКТУРА МОДЕЛИ-                  |         | КВД                                      |                         |                          |                         |                | لتتنا                            |
| ПР ТРДД 2-в<br>$\blacktriangle$      |         | Список параметров                        |                         |                          |                         |                |                                  |
| • ПОперации<br>• Элементы            |         | Обозначение                              | Вывод                   | Блок                     | Определение             |                | Значение                         |
| Внешние условия                      |         | > Рабочее тело[вВД]                      | □                       | $\boxed{\nu}$            | СВЯЗЬ                   |                | ГВентилятор] Рабочее тело        |
| $\n  By\n$                           |         | $\langle$ $ G[BBA]$                      | □                       | $\sqrt{2}$               | рассчитывается          |                |                                  |
| Вентилятор                           |         | < G[вВД]{пр.вВД}                         | $\Box$                  | $\boxed{\nu}$            | <b>Прассчитывается</b>  |                |                                  |
| <b>ВКВД</b>                          |         | $\vert$ <   Т*[вВД]                      | □                       | $\overline{\mathbf{v}}$  | <b>рассчитывается</b>   |                |                                  |
| ∆кс                                  |         | $<$  p*[вВД]                             | $\Box$                  | $\vert \mathbf{v} \vert$ | рассчитывается          |                |                                  |
| ∆твд                                 |         | $<$ R[вВД]                               | $\Box$                  | $\overline{\mathbf{v}}$  | <b>Прассчитывается</b>  |                |                                  |
| ∆тнд                                 |         | $\langle$  *[вВД]                        | $\Box$                  | $\overline{\mathbf{v}}$  | рассчитывается          |                |                                  |
| D Conлo I                            |         | $<$ $\pi$ (Т*[вВД])                      | П                       | $\boxed{\nu}$            | <b>рассчитывается</b>   |                |                                  |
| <b>ПКанал II</b>                     |         | $>$ $ \pi^*$ {квд}                       | $\overline{\mathbf{v}}$ | □                        | задается                |                | 120                              |
| <b>П</b> Сопло II<br>Основные данные |         | $>$ n <sup>*</sup> {квд}                 | $\boldsymbol{\nu}$      | П                        | задается                | задается       | задаетскот абулируется)          |
|                                      |         | $<$ Цквд}                                | $\boldsymbol{\nu}$      | □                        | рассчитывается          | рассчитывается |                                  |
|                                      |         | $<$ М{квд}                               | $\boldsymbol{\nu}$      | $\Box$                   | рассчитывается          | СВЯЗЬ          | $\mathbf{r}$                     |
|                                      |         | $\langle$ Рабочее тело[к]                | □                       | $\overline{\mathbf{v}}$  | рассчитывается          | связь обратная | $\blacktriangleright$            |
|                                      | $\,<$   | G[k]                                     | $\boldsymbol{\nu}$      | ш                        | рассчитывается          |                |                                  |
|                                      | $\prec$ | $T^*$ [K]                                | $\boldsymbol{\nu}$      | п                        | рассчитывается          |                |                                  |
|                                      | $\prec$ | $[p^*[\kappa]$                           | $\boldsymbol{\nu}$      | $\Box$                   | рассчитывается          |                |                                  |
|                                      |         | $\leq$ R[ $\kappa$ ]                     | П                       | $\boxed{\nu}$            | рассчитывается          |                |                                  |
|                                      |         | $<$  *[K]                                | $\Box$                  | $\overline{\mathbf{v}}$  | рассчитывается          |                |                                  |
|                                      |         | $<$ $ \pi(T^*[\kappa]) $                 | □                       | $\boxed{\nu}$            | <b> </b> рассчитывается |                |                                  |
|                                      |         |                                          |                         |                          |                         |                |                                  |
|                                      |         |                                          |                         |                          |                         |                |                                  |
|                                      |         |                                          |                         |                          |                         |                |                                  |
|                                      |         |                                          |                         |                          |                         |                |                                  |
|                                      |         |                                          |                         |                          |                         |                |                                  |
|                                      |         |                                          |                         |                          |                         |                |                                  |
|                                      |         |                                          |                         |                          |                         |                |                                  |
|                                      |         |                                          |                         |                          |                         |                |                                  |
|                                      |         | Степень повышения давления в компрессоре |                         |                          |                         |                |                                  |
|                                      |         |                                          |                         |                          |                         |                | $\frac{1}{\sqrt{1-\frac{1}{2}}}$ |
| $\checkmark$                         |         |                                          |                         |                          |                         |                |                                  |
| Время расчета: 18 мсек.              |         |                                          |                         |                          |                         |                |                                  |

Рисунок 8 — Задание исходных данных

Затем, для всех параметров, значение которых неизвестно и определяется в результате расчета, даже, если параметр является входным для данного элемента, в столбце «Определение» указывается пункт «рассчитывается» (рисунок 9).

| lan lan                                 | МОДЕЛЬ                                                  |                         | <b>PACHET</b>           | <b>РЕЗУЛЬТАТЫ</b>                               |                                                            |  |  |  |  |  |  |
|-----------------------------------------|---------------------------------------------------------|-------------------------|-------------------------|-------------------------------------------------|------------------------------------------------------------|--|--|--|--|--|--|
| СТРУКТУРА МОДЕЛИ-                       | КВД<br>lman)                                            |                         |                         |                                                 |                                                            |  |  |  |  |  |  |
| $\overline{\phantom{0}}$<br>ПР ТРДД 2-в | Список параметров                                       |                         |                         |                                                 |                                                            |  |  |  |  |  |  |
| • Операции<br>• Элементы                | Обозначение<br>Блок<br>Вывод<br>Значение<br>Определение |                         |                         |                                                 |                                                            |  |  |  |  |  |  |
| Внешние условия                         | > Рабочее тело[вВД]                                     | г                       | $\overline{r}$          | СВЯЗЬ                                           | <b>ГВентилятор]</b> Рабочее тело ГкНД]<br>$\blacktriangle$ |  |  |  |  |  |  |
| $D$ BY                                  | $ G $ BB $ $<br>$\overline{\phantom{a}}$                | г                       | $\boxed{\mathbf{v}}$    | рассчитывается                                  |                                                            |  |  |  |  |  |  |
| Вентилятор                              | <b>GIBBANnp.BBA)</b><br>$\prec$                         | г                       | $\boxed{\mathbf{v}}$    | рассчитывается                                  |                                                            |  |  |  |  |  |  |
| $\sum$ КВД                              | $<$   T*[BBA]                                           | г                       | $\boxed{\mathbf{v}}$    | рассчитывается                                  |                                                            |  |  |  |  |  |  |
| $\mathbb{R}^n$                          | $<$  p*[ $BAB$ ]                                        | г                       | $\boxed{\mathbf{v}}$    | рассчитывается                                  |                                                            |  |  |  |  |  |  |
| ∆ твд                                   | $<$ R[BBA]                                              | г                       | $\boxed{\mathbf{v}}$    | рассчитывается                                  |                                                            |  |  |  |  |  |  |
| ∩тнд                                    | $r_{[BBA]}$<br>$\prec$                                  | г                       | $\boxed{\mathbf{v}}$    | рассчитывается                                  |                                                            |  |  |  |  |  |  |
| Conno I                                 | $<$ $\pi$ (T*[BBA])                                     | г                       | $\boxed{\mathbf{v}}$    | рассчитывается                                  |                                                            |  |  |  |  |  |  |
| <b>ПКанал II</b><br>Connoll             | $>$ п*{квд}                                             | $\overline{\mathbf{r}}$ | п                       | задается                                        | 12.0                                                       |  |  |  |  |  |  |
| Основные данные                         | $>$ п <sup>*{квд}</sup>                                 | $\mathbf{v}$            | п                       | задается                                        | 0.88                                                       |  |  |  |  |  |  |
|                                         | $<$ Цквд}                                               | $\overline{v}$          | ш                       | рассчитывается.                                 |                                                            |  |  |  |  |  |  |
|                                         | $<$ М{квд}                                              | г                       | П                       | рассчитывается<br>рассчиты<br>$\mathbb{Z}$      |                                                            |  |  |  |  |  |  |
|                                         | $<$ Рабочее тело[к]                                     | г                       | $\boxed{\mathbf{r}}$    | задается<br>рассчиты<br>задается (табулируется) |                                                            |  |  |  |  |  |  |
|                                         | $ G[\kappa] $<br>₹                                      | $\overline{\mathbf{r}}$ | $\Box$                  | рассчиты<br><b>CRA3H</b>                        |                                                            |  |  |  |  |  |  |
|                                         | $ T^*[\kappa] $<br>$\overline{\phantom{a}}$             | $\overline{\mathbf{r}}$ | П                       | рассчитывается                                  |                                                            |  |  |  |  |  |  |
|                                         | $ p^*[\kappa] $<br>k.                                   | $\overline{\mathbf{r}}$ | $\Box$                  | рассчитывается                                  |                                                            |  |  |  |  |  |  |
|                                         | R[k]<br>$\overline{\phantom{a}}$                        | г                       | $\boxed{\nu}$           | рассчитывается                                  |                                                            |  |  |  |  |  |  |
|                                         | $\mathbf{r}$ [K]<br>$\prec$                             | г                       | $\overline{\mathbf{r}}$ | рассчитывается                                  |                                                            |  |  |  |  |  |  |
|                                         | $ T + t$                                                | $\overline{ }$          | <b>Coll</b>             |                                                 |                                                            |  |  |  |  |  |  |
|                                         | Удельная работа компрессора                             |                         |                         |                                                 | ≞                                                          |  |  |  |  |  |  |
| $\checkmark$                            |                                                         |                         |                         |                                                 | ≂                                                          |  |  |  |  |  |  |
| Время расчета: 57 мсек.                 |                                                         |                         |                         |                                                 |                                                            |  |  |  |  |  |  |

Рисунок 9 — Выбор рассчитываемых параметров

## *3.7 Настройка модели на решение различных задач проектирования*

Виртуальная модель двигателя сформированная в системе АСТРА как правило соответствует решению конкретной задачи термогазодинамического проектирования. Однако при изменении постановки задачи модель может быть легко перенастроена.

Например, при перенастройке модели для «завязки» выполненного двигателя на расчет его характеристик система невязок остается прежней, меняется только перечень исходных данных, поэтому потребуется лишь изменить способ определения значений некоторых параметров.

Чтобы подключить операцию оптимизации необходимо выборать в свойствах оптимизируемых параметров в столбце «Определение» пункт «оптимизируется», в настройках операции «Оптимизации» из выпадающего меню выбрать параметр являющийся целевой функцией и указать тип оптимизации (минимизация или максимизация) (рисунок 10).

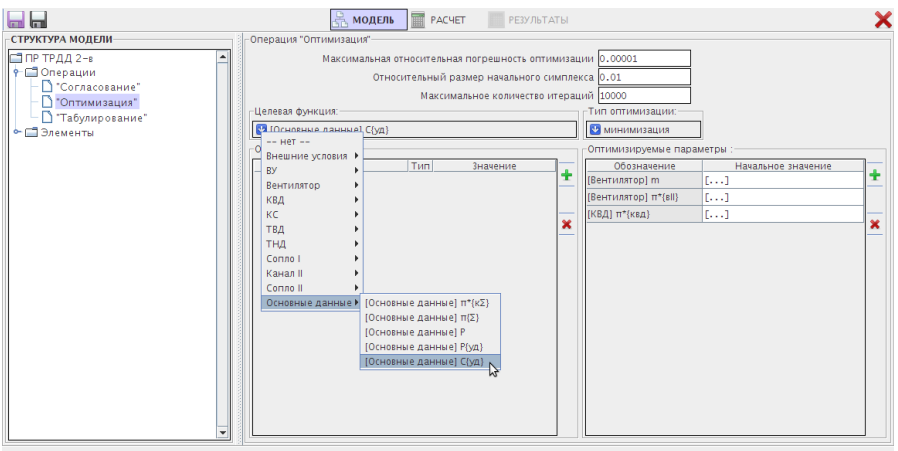

Время расчета: 57 мсек

Рисунок 10 — Панель редактирования свойств операции «Оптимизация»

Для исследования влияния различных факторов на параметры двигателя задается табулирование параметров, характеризующих данные факторы, и в таблице значений указывается диапазон их изменения (рисунок 10).

#### *3.8 Сохранение модели, выполнение расчета, просмотр результатов и завершение работы*

Информацию о сформированной модели можно сохранить в файл, а затем загрузить вновь при следующей работе с системой АСТРА. Для выполнения этой функции на верхней панели находятся кнопки «Сохранить» (для сохранения в текущий файл) и «Сохранить как» (для сохранения в новый файл). Название текущего файла отображается в правой части верхней панели. Рядом с ней расположена кнопка для закрытия модели (завершения работы с моделью) и возврату к начальному окну системы (рисунок 11).<br>ACTPA-4.0-alpha-11 (carcas-1.0-alpha-11)  $\Box$ **MOДЕЛЬ RACHET** PE3Y/INTATH  $\boldsymbol{\mathsf{x}}$ 

Рисунок 11 — Верхняя панель системы в режиме формирования модели

Выполнение расчета запускается кнопкой «Расчет» на верхней панели (рисунок 12).

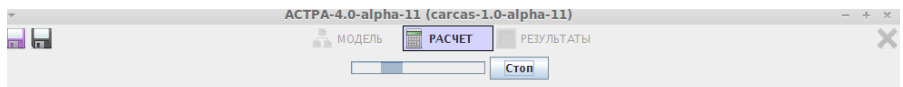

Рисунок 12 — Кнопка запуска расчета

По завершении расчета автоматически отображается панель с таблицей результатов (рисунок 13).

|                                | ACTPA-4.0-alpha-11 (carcas-1.0-alpha-11)               |         |         |         |         |         |         |         |         |         |              |  |
|--------------------------------|--------------------------------------------------------|---------|---------|---------|---------|---------|---------|---------|---------|---------|--------------|--|
| أسرأ<br>land                   | <b>RA MOAERS</b><br><b>PACHET</b><br><b>РЕЗУЛЬТАТЫ</b> |         |         |         |         |         |         |         |         |         |              |  |
| -Результаты расчета-           |                                                        |         |         |         |         |         |         |         |         |         |              |  |
| <b>Таблица</b>                 | Графики                                                |         |         |         |         |         |         |         |         |         |              |  |
| E                              |                                                        |         |         |         |         |         |         |         |         |         |              |  |
| c[cI]                          | [M/C]                                                  | 441,2   | 478,38  | 512,8   | 521,45  | 529,92  | 538,21  | 546,35  | 554,33  | 562,17  |              |  |
|                                |                                                        |         |         |         |         |         |         |         |         |         |              |  |
| Канал II                       |                                                        |         |         |         |         |         |         |         |         |         |              |  |
| $\sigma$ (II)                  |                                                        | 1,0     | 1,0     | 1,0     | 1,0     | 1,0     | 1,0     | 1,0     | 1,0     | 1,0     |              |  |
| G[II]                          | $[\kappa\Gamma/C]$                                     | 83,33   | 83,33   | 83,33   | 83,33   | 83,33   | 83,33   | 83,33   | 83,33   | 83,33   |              |  |
| $T^*$ [II]                     | [K]                                                    | 327,89  | 327,89  | 327,89  | 327,89  | 327,89  | 327,89  | 327,89  | 327,89  | 327,89  |              |  |
| p*[II]                         | $[\kappa \Pi a]$                                       | 151,988 | 151,988 | 151,988 | 151,988 | 151,988 | 151,988 | 151,988 | 151,988 | 151,988 |              |  |
|                                |                                                        |         |         |         |         |         |         |         |         |         |              |  |
| Сопло II                       |                                                        |         |         |         |         |         |         |         |         |         |              |  |
| $\pi$ {C.pII}                  |                                                        | 1,5     | 1,5001  | 1,5     | 1,5     | 1,5     | 1,5001  | 1,4999  | 1,5     | 1,5     |              |  |
| $\pi$ {CII}                    |                                                        | 1.5     | 1,5001  | 1,5     | 1,5     | 1.5     | 1,5001  | 1.4999  | 1,5     | 1,5     |              |  |
| $\varphi$ (CII)                |                                                        | 0,99    | 0,99    | 0,99    | 0,99    | 0,99    | 0,99    | 0,99    | 0,99    | 0,99    |              |  |
| $c$ [ $c$ II]                  | [M/C]                                                  | 265,79  | 265,8   | 265,8   | 265,79  | 265,79  | 265,81  | 265,77  | 265,79  | 265,78  |              |  |
|                                | Основные данные                                        |         |         |         |         |         |         |         |         |         |              |  |
|                                |                                                        |         |         |         |         |         |         |         |         |         |              |  |
| $\pi^{\pm}$ { $\kappa\Sigma$ } |                                                        | 20,4    | 20,4    | 20,4    | 20,4    | 20,4    | 20,4    | 20.4    | 20,4    | 20.4    |              |  |
| $\pi(\Sigma)$                  |                                                        | 20,4    | 20,4    | 20,4    | 20,4    | 20,4    | 20,4    | 20,4    | 20,4    | 20,4    |              |  |
| P                              | [kH]                                                   | 29,62   | 30,26   | 30,85   | 31,41   | 31,94   | 32,45   | 32,93   | 33,38   | 33,82   |              |  |
| P(yA)                          | $[\kappa H^*C/\kappa r]$                               | 0,2962  | 0,3026  | 0,3085  | 0,3141  | 0,3194  | 0,3245  | 0,3293  | 0,3338  | 0,3382  |              |  |
| C(yA)                          | $[\kappa\Gamma/(\kappa H^*u)]$                         | 32,85   | 33,7    | 34.58   | 35,46   | 36.37   | 37,28   | 38,21   | 39,15   | 40,1    |              |  |
|                                |                                                        |         |         |         |         |         |         |         |         |         |              |  |
|                                |                                                        |         |         |         |         |         |         |         |         |         | $\checkmark$ |  |
| <b>Photo pacuaza</b> : 19 Meau |                                                        |         |         |         |         |         |         |         |         |         |              |  |

Рисунок 13 — Таблица результатов расчета

Таблицу можно сохранить в файл в формате гипертекстового документа. А затем открыть в текстовом редакторе или редакторе электронных таблиц.

Возврат к редактированию модели осуществляется нажатием кнопки «Модель».

Текущие результаты сохраняются до тех пор, пока не изменятся значения исходных данных или настройки операций, и к ним можно вернуться нажав кнопку «Результаты» (рисунок 13).

Завершение работы с системой АСТРА осуществляется простым закрытием программы. Если текущая модель не была сохранена со времени последнего изменения, то появится окно с предложением сохранить информацию о модели в файл.

## **4 СИСТЕМНЫЕ ТРЕБОВАНИЯ**

Автоматизированная система «АСТРА» реализована в виде программного комплекса, написанном на языке объектноориентированного программирования Java. Программный комплекс работает на персональных компьютерах под управлением операционных сред Windows, Linux и MacOS.

Аппаратные требования:

- процессор с тактовой частотой не менее 1500 МГц;
- объем оперативной памяти не менее 256 Мб;
- монитор и видеокарта, поддерживающие режим отображения с разрешением не менее 1280х800 точек и разрядностью цветопередачи 16 бит;
- объем свободного пространства на жестком диске не менее 100 Мб.

Для запуска программного комплекса на компьютере должна быть установлена среда исполнения Java (JRE) версии не ниже 6u20.

## **5 ЦЕЛЬ, ЗАДАЧИ И ПОРЯДОК ВЫПОЛНЕНИЯ ЛАБОРАТОРНОЙ РАБОТЫ**

#### **Цели и особенности лабораторной работы**

1. Знакомство с автоматизированной системой термогазодинамического расчета и анализа АСТРА и приобретение навыков формирования математических моделей газотурбинных двигателей и энергетических установок.

2. Приобретение навыков расчета высотно-скоростных характеристик и проведения виртуального эксперимента с помощью автоматизированной системы АСТРА.

#### **Порядок проведения лабораторной работы**

1. Знакомство с интерфейсом автоматизированной системы АСТРА.

2. Формирование математической модели одновального ТРД для расчета дроссельной характеристики.

3. Расчет дроссельной характеристики и построение результатов.

4. Формирование математической модели одновального ТРД для расчета высотно-скоростной характеристики.

5. Расчет высотно-скоростной характеристики и построение результатов.

6. Формирование математической модели одновального ТРД для расчета климатической характеристики.

7. Расчет климатической характеристики и построение результатов.

8. Анализ результатов

#### **Сдача лабораторной работы**

Лабораторная работа выполняется в компьютерном классе на персональном компьютере. Преподавателю сдается файл математической модели двигателя и распечатанные результаты проектного расчета с построенными зависимостями. Преподаватель задает 2-3 вопроса по технологии формирования математической модели двигателя (раздел 3) и по теме «Основные характеристики ТРД(Д). Методы их расчета и анализа. Термодинамические основы управления двигателя».